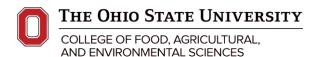

## **Live, Online MS Office Course Content**

**Basic Excel Intermediate Excel** Advanced Excel Working w/ multiple worksheets Building up a basic formula The interface Working w/ multiple workbooks Nested ifs Keyboard navigation Links and external references Handling complex formulas Mouse selection techniques Grouping Troubleshooting formulas Basic data entry 3-D references Capturing errors Saving your work Range names Calculation options Performing calculations Functions and formulas Trace cells Using functions Evaluate formulas Logical Copy formula Date and Time **Tables** Insert or delete rows columns Lookups Applying data validation Adjust column width Pivot tables and charts Data management Adjust row height Sorting Macros Text format Filtering Recording Align cell contents Subtotals Playback Number format Sparklines **Editing** Styles and themes Basic conditional formatting

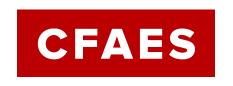

Templates

Printing

Charting

330-287-7511

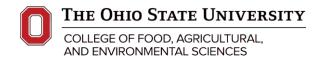

| Excel Functions & Formulas      | Excel Pivot Tables              | Basic Word                     |
|---------------------------------|---------------------------------|--------------------------------|
| (All experience levels welcome) | (All experience levels welcome) | The basics of documents        |
| Calculation fundamentals        | The basics:                     | Navigating                     |
| Relative vs absolute addressing | Terminology                     | Creating                       |
| 3-d formulas:                   | Creating tables                 | Editing                        |
| Multiple worksheets             | Updating tables                 | Saving                         |
| Multiple workbooks              | Filtering                       | Copy or Cut (Move              |
| "Top 10+" functions:            | Sorting                         | Formatting text and paragraphs |
| Sum                             | Grouping                        | Format Painter                 |
| Min                             | Calculated fields               | Display formatting marks       |
| Max                             | Formatting                      | Tabs                           |
| Average                         | Slicers                         | Margins                        |
| Count                           | Using multiple tables           | Bulleted and Numbered Text     |
| Counta                          | Pivot charts                    | Design Tab                     |
| If                              | Other useful concepts           | Watermarks                     |
| Today                           |                                 | Page colors                    |
| Now                             |                                 | Border themes and styles       |
| Vlookup                         |                                 | Layout                         |
| Index and match                 |                                 | Orientation                    |
| Concat                          |                                 | Columns                        |
| lferror                         |                                 | Review Tab                     |
| Formula examples                |                                 | Read text                      |

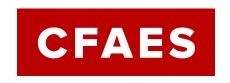

Taming a complicated formula

Business Training & Educational Services
Shisler Center
1625 Wilson Road, Wooster, OH 44691
330-287-7511

Count word

Thesaurus

Grammar checker

Spelling

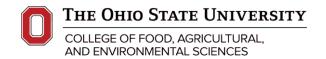

| <u>Advanced</u> | Word |
|-----------------|------|
|                 |      |

**Tables** 

Setup

Edit

Move around

**Format** 

Sorting Entries

Text to a table

Turn into a form

Insert

**Pictures** 

Shapes

Textbox

WordArt

SmartArt

**Drop Cap** 

Hyperlinks

Section breaks

Find and replace

Collaboration/markup

Mail Merge

**Table of Contents** 

Citations

Bibliographies

Automating with Macros

#### **Access**

(All experience levels welcome)

Develop tables with:

Explanation of fields

Data types specifications

Importance of Key Fields

Build table relationships

Work in:

Datasheet and design views

Create new records

Edit and delete records

Sort and filter records

Introduction to queries

**Basic PowerPoint** 

New presentations

Understanding layouts

Formatting slides

Using drawing objects

**Tables** 

Charts

Modifying layouts

Proofing

Delivering presentations

Applying a transition

Saving and printing

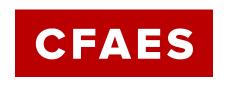

Business Training & Educational Services
Shisler Center
1625 Wilson Road, Wooster, OH 44691
330-287-7511

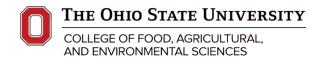

#### **Advanced PowerPoint**

Make your PowerPoint:

Visually appealing

Dynamic with animations

Advanced image manipulation

Time saving skills

Embedding vs linking content

Master slide development

**Templates** 

A top 20 of tips and tricks

### OneDrive (2-hour course)

Upload files

Create folders

Using OneDrive

On your PC

Devices

The Web

Sharing files

Embedding files

Changing appearances of

Files

Folders

### OneNote 365 (2-hour course)

Digital notetaking

Create & Format Notes

**Organizing Notes** 

Putting a table in a note

Linking notes

Sharing notes

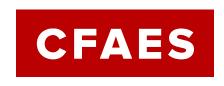

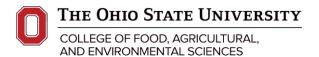

### **Advanced Outlook**

Mail – Let's get organized:

Folders

Categorizing

Flags

Quick steps

Automatic rules

Sharing with OneNote

Cleaning up the mailbox

Searching efficiently

Task Management

Calendars

Sharing

Time Management

Color Coding

**Event invites** 

**Event notifications** 

Other Tips and Tricks

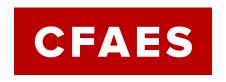